# **Nikon Coolpix P1000 DAS HANDBUCH ZUR KAMERA**

Technik: Alle Funktionen verstehen und beherrschen

I Y Y Y Y

- Fotopraxis: Menschen, Natur, Tiere etc. perfekt fotografieren
- Profitipps: Richtig belichten, scharfstellen und blitzen

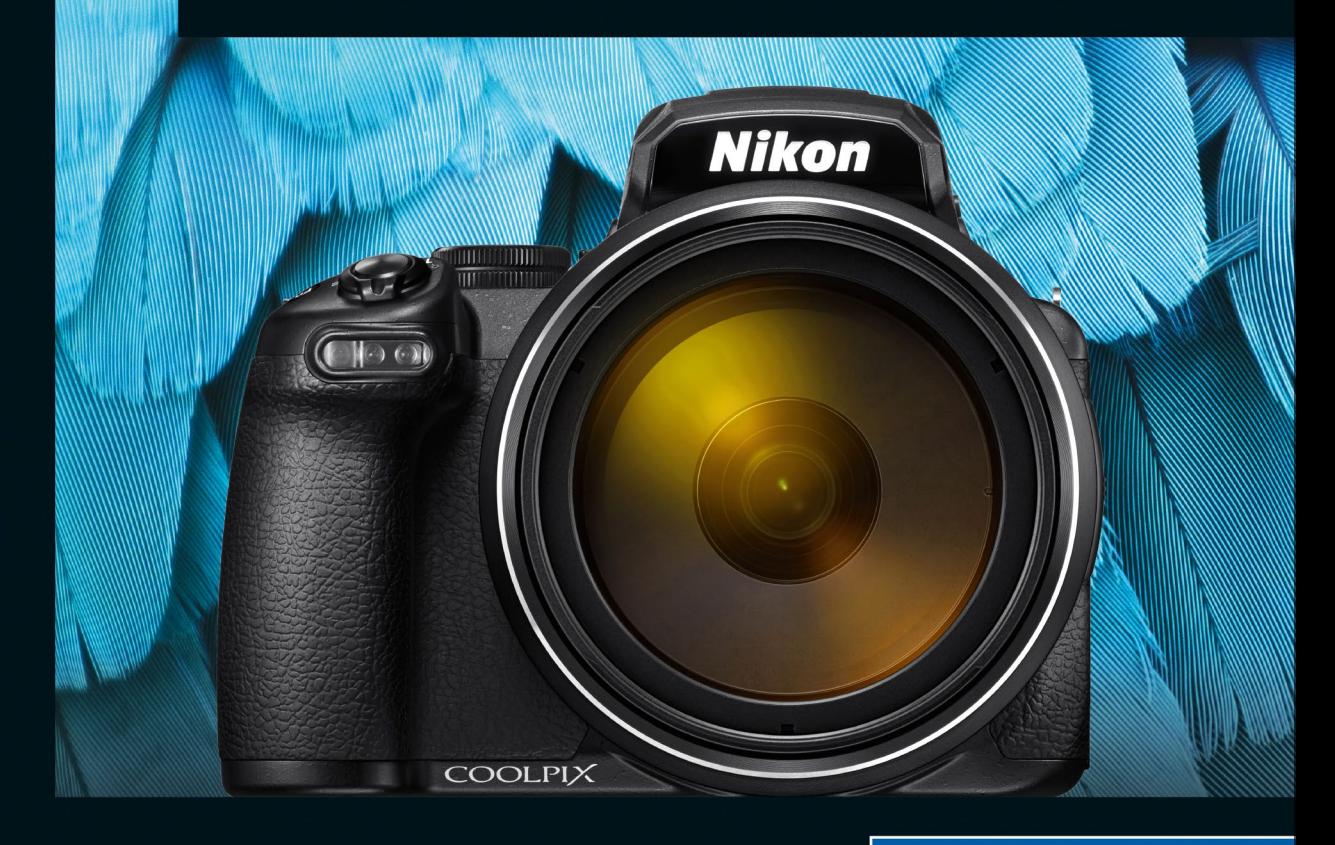

**Rheinwerk** 

Fotografie

**Jacqueline Esen** 

## **Liebe Leserin, lieber Leser,**

der riesige Zoombereich der Nikon Coolpix P1000 »holt das Unerreichbare in greifbare Nähe«. So bewirbt Nikon seine neue Superzoomkamera. Und tatsächlich lassen sich Mondlandschaften oder weit entfernte Tiere formatfüllend auf den Sensor bannen. Die lange Brennweite macht Spaß und eröffnet ganz neue Motivwelten, doch sie bringt auch Herausforderungen mit sich. Die Autorin Jacqueline Esen zeigt Ihnen daher in diesem Buch, wie Ihre Fototouren mit der P1000 zum Erfolg werden.

Sie lernen, wie Sie jedes Motiv optimal belichten, den Autofokus richtig einsetzen, die Automatikprogramme nutzen und im manuellen Modus kreativ werden. Auch das Verfeinern Ihrer Bilder mit Hilfe von Farbe und Effekten direkt in der Kamera kommt nicht zu kurz. Die Autorin gibt Ihnen außerdem Tipps für passendes Kamerazubehör und lässt Sie auch nach der Aufnahme bei der Bildbearbeitung nicht allein. So sind Sie bestens gerüstet, um atemberaubende Mondaufnahmen, faszinierende Tierporträts und vieles mehr mit der P1000 zu fotografieren.

Ich wünsche Ihnen jetzt viel Freude beim Lesen und Ausprobieren! Sollten Sie Fragen, Anregungen oder Kritik zu diesem Buch haben, so freue ich mich, wenn Sie mir schreiben.

**Ihre Juliane Neumann**

Lektorat Rheinwerk Fotografie

juliane.neumann@rheinwerk-verlag.de www.rheinwerk-verlag.de Rheinwerk Verlag · Rheinwerkallee 4 · 53227 Bonn

### **Impressum**

Dieses E-Book ist ein Verlagsprodukt, an dem viele mitgewirkt haben, insbesondere:

**Lektorat** Juliane Neumann **Korrektorat** Angelika Glock, Ennepetal **Herstellung E-Book** Norbert Englert **Typografie und Layout** Vera Brauner **Covergestaltung** Silke Braun **Coverbilder** iStock: 155146030©THEPALMER, 9443247©Vladimir\_Piskunov, 462208827©IPGGutenbergUKLtd; Fotolia: 50194266©Nailia\_Schwarz **Satz E-Book** III-Satz, Husby

Bibliografische Information der Deutschen Nationalbibliothek: Die Deutsche Nationalbibliothek verzeichnet diese Publikation in der Deutschen Nationalbibliografie; detaillierte bibliografische Daten sind im Internet über http://dnb.d-nb.de abrufbar.

#### **ISBN 978-3-8362-6799-1**

1. Auflage 2019

© Rheinwerk Verlag GmbH, Bonn 2019 www.rheinwerk-verlag.de

### **Inhaltsverzeichnis**

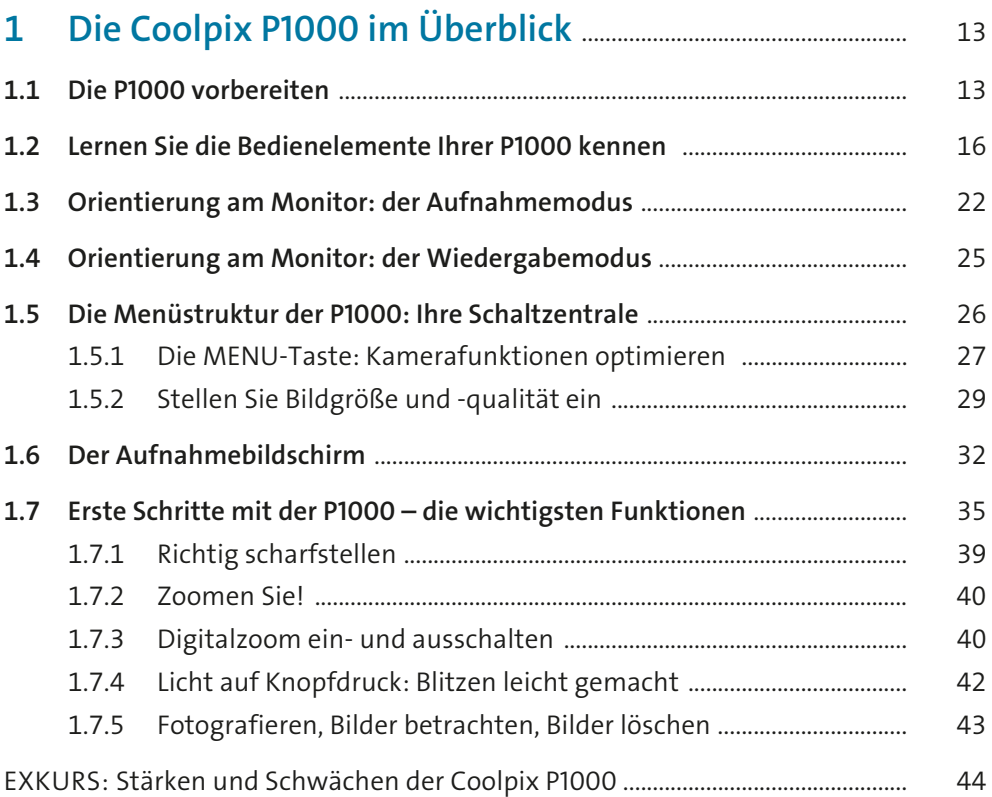

#### **2 Einfach loslegen: Nutzen Sie die Motivprogramme** ... 47 **2.1 Für Einsteiger: die Motivprogramme (SCENE)** ................................................... 47 2.1.1 Motivautomatik ............................................................................................ 49 2.1.2 Das Porträt-Programm gekonnt nutzen ............................................... 50 2.1.3 Landschaften aufnehmen .......................................................................... 51 2.1.4 Bewegte Motive mit dem Sport-Programm einfangen .................. 52 2.1.5 Der Spezialist für wenig Licht: Nachtporträt ....................................... 53 2.1.6 Fotografieren in Innenräumen ................................................................. 54 2.1.7Aufnahmen am Strand und im Schnee ................................................. 54

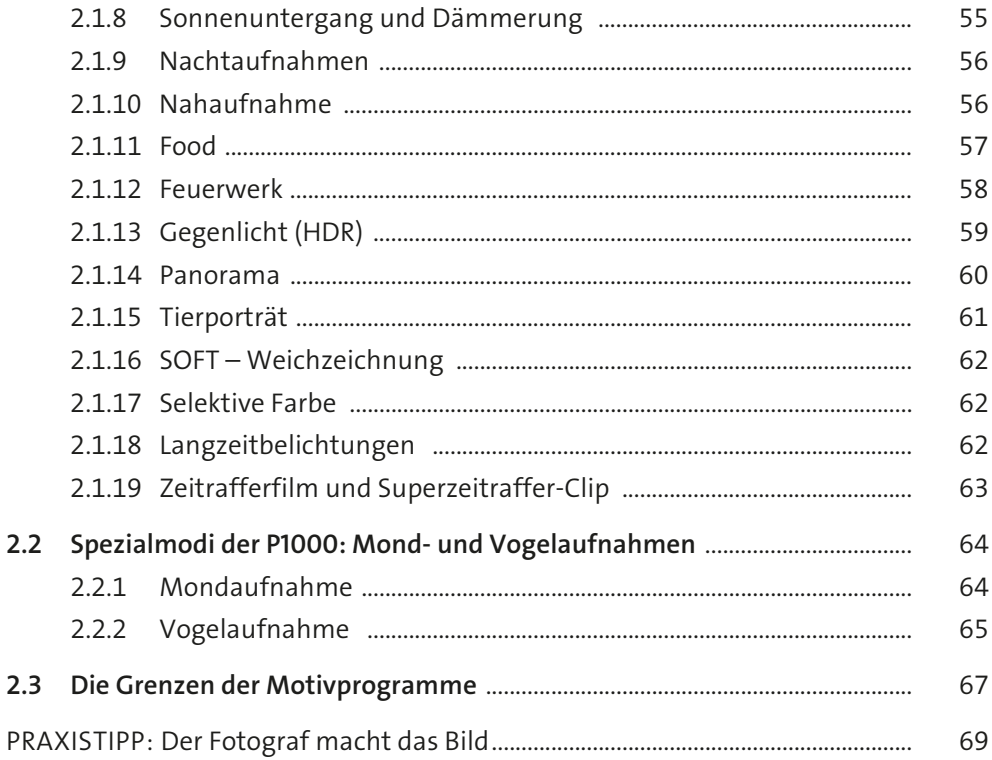

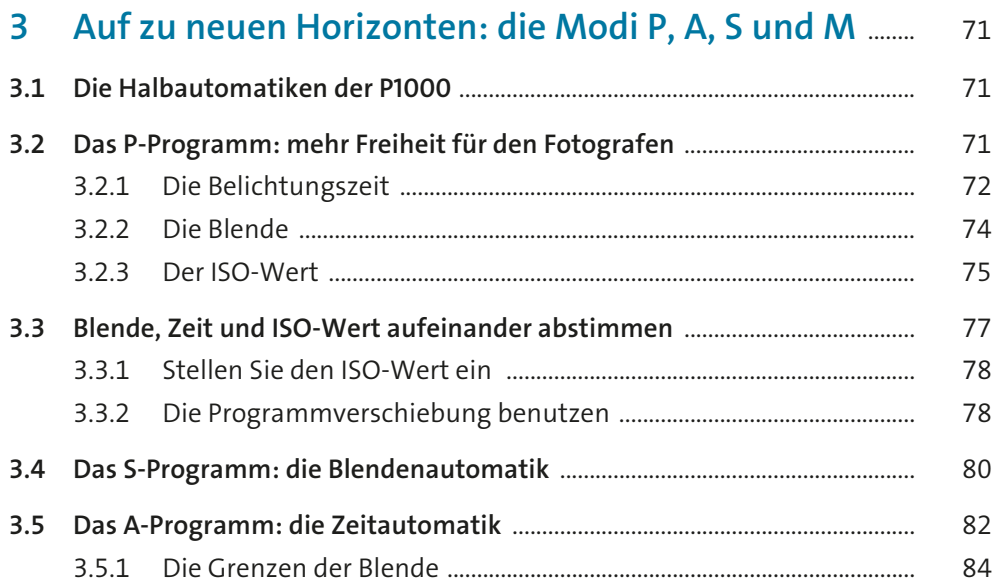

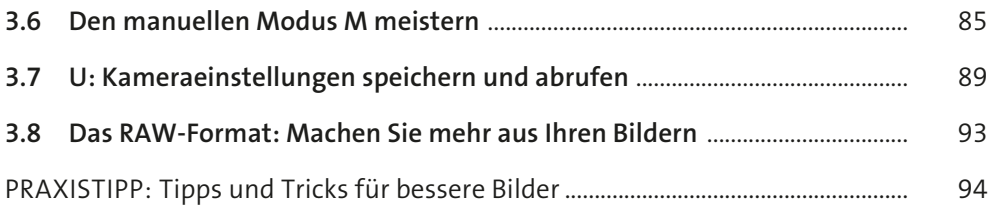

#### **4Für Lichtfänger: So steuern Sie die Helligkeit** .................... 98

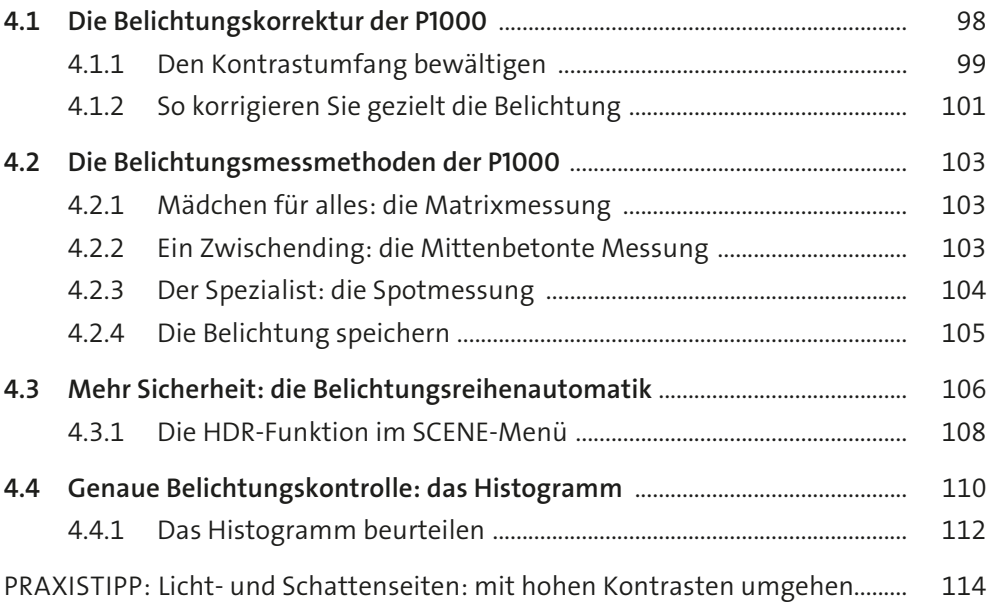

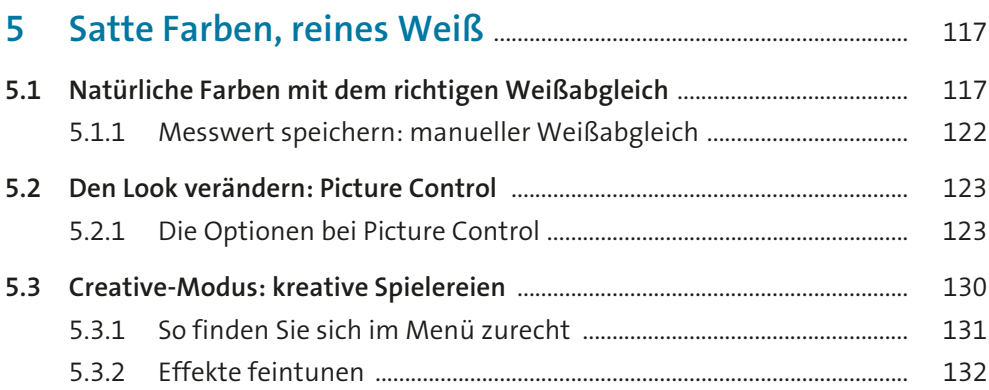

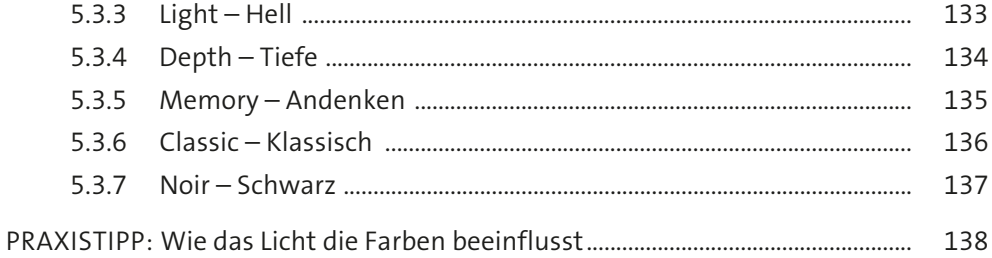

### 

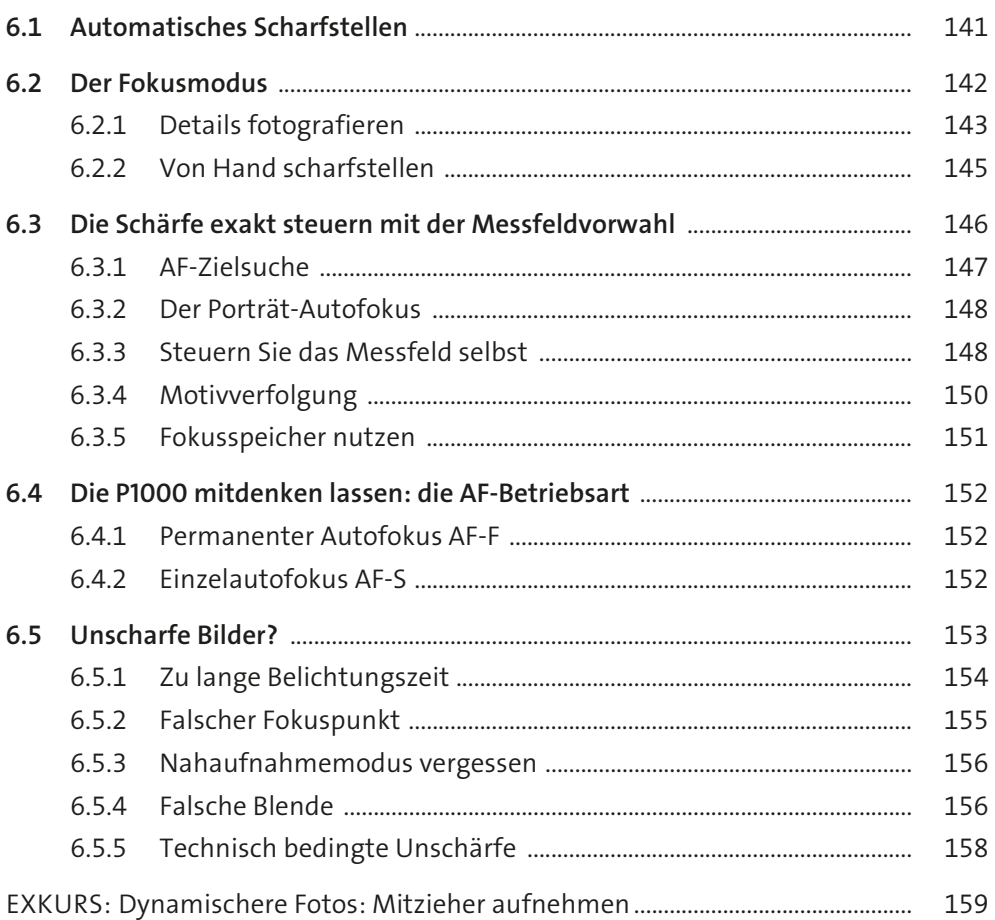

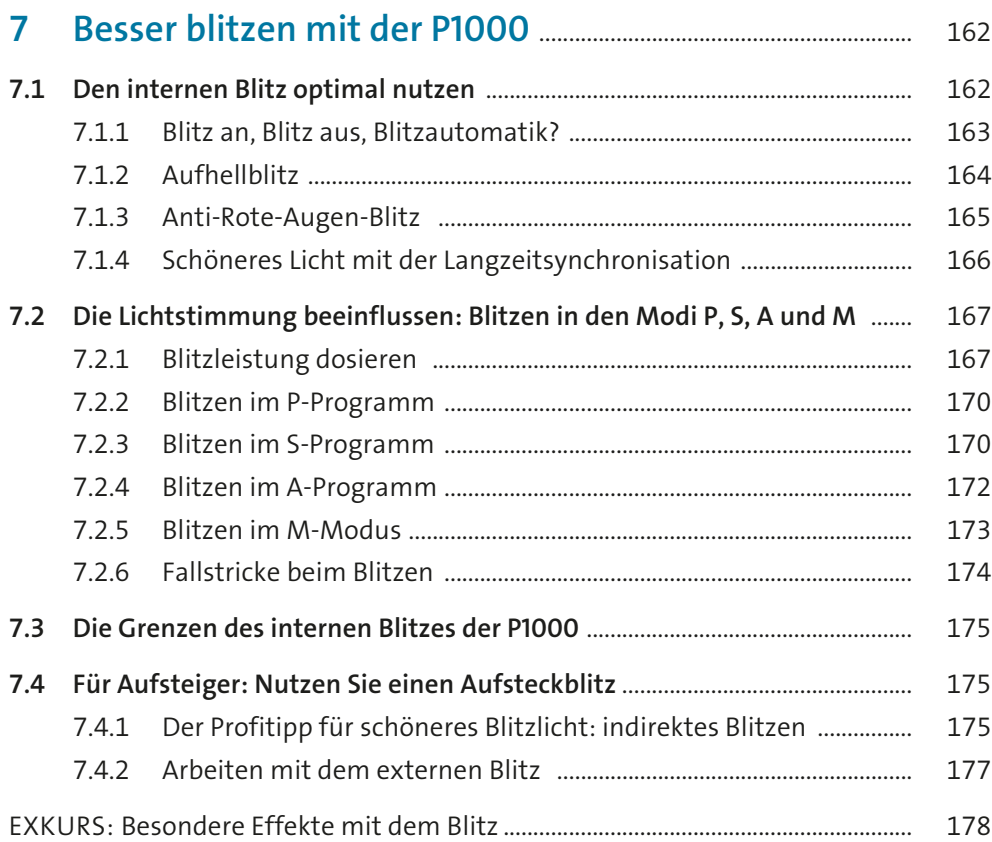

### **8 Versteckte Funktionen der P1000 nutzen** ............................. 180

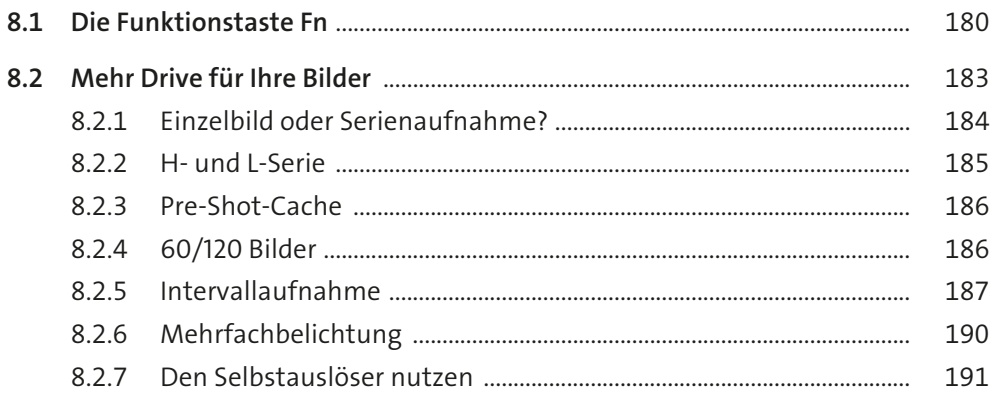

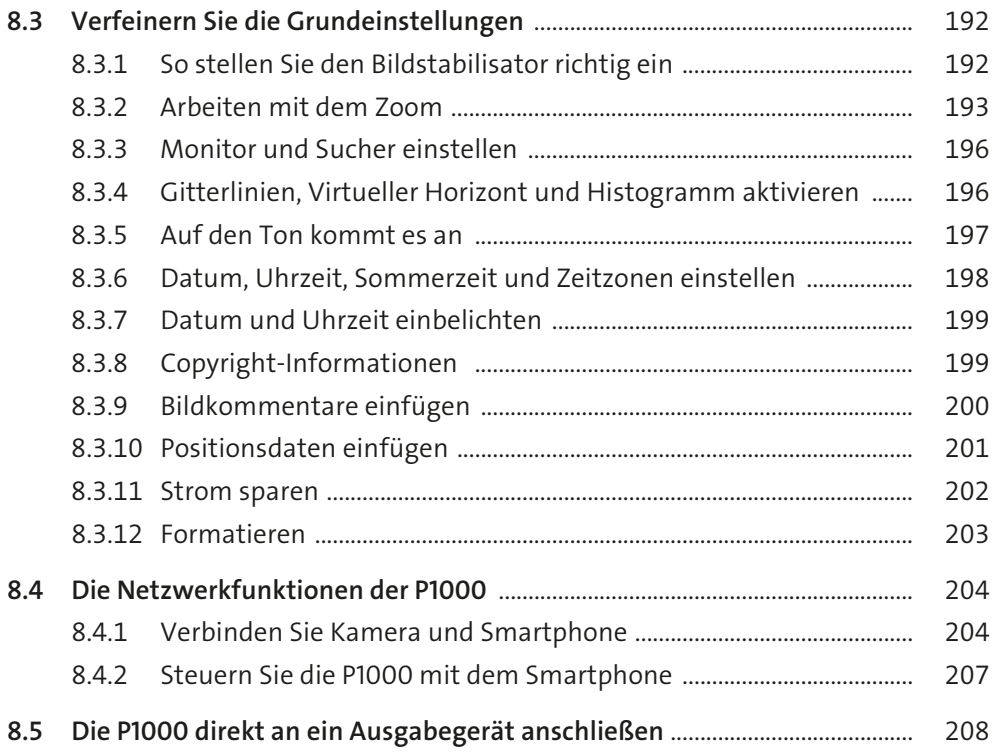

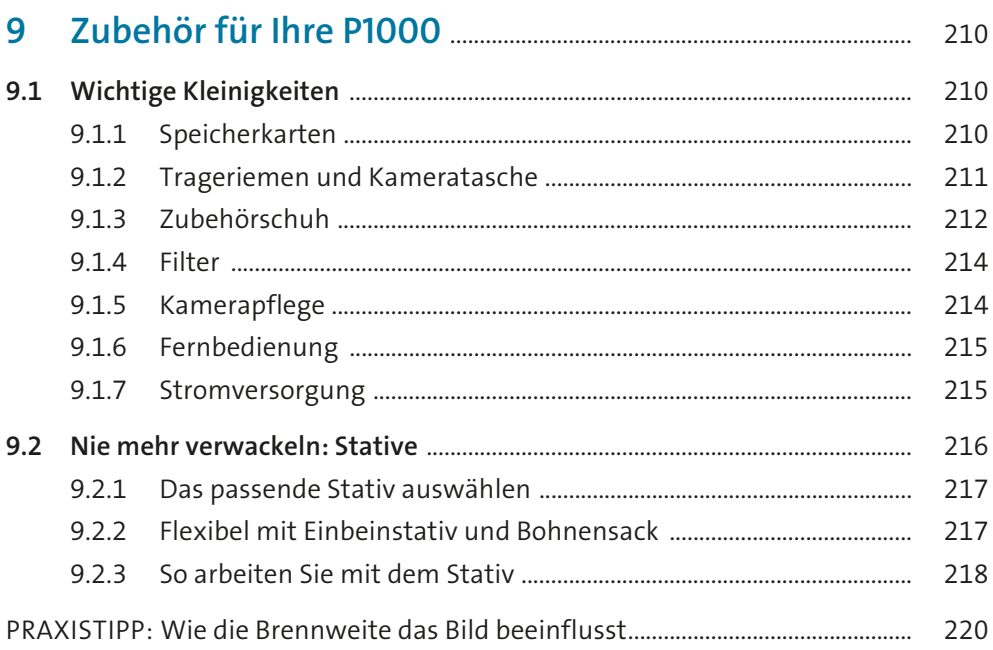

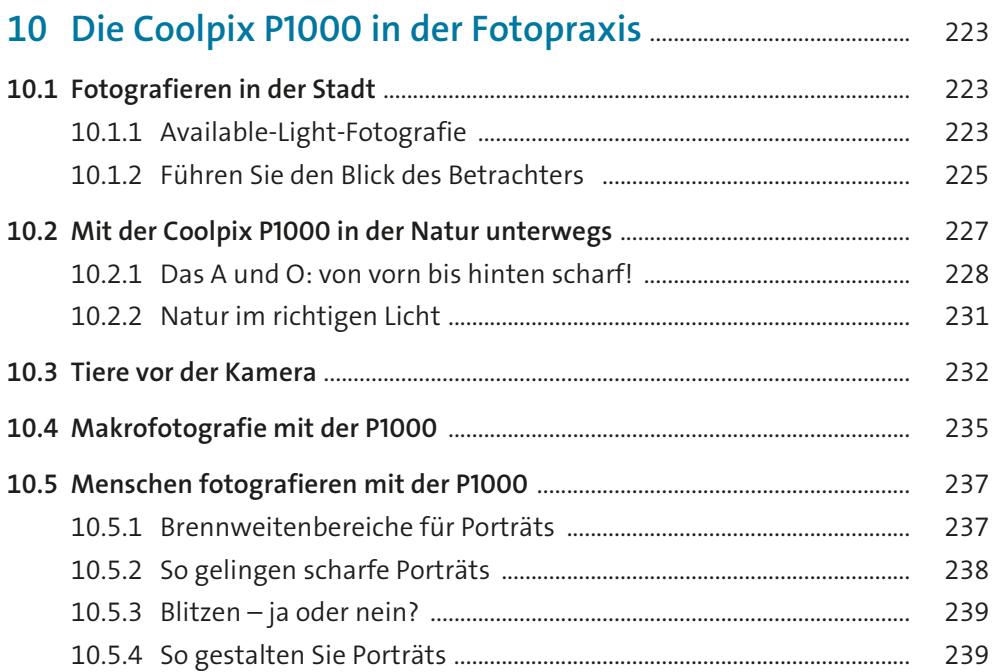

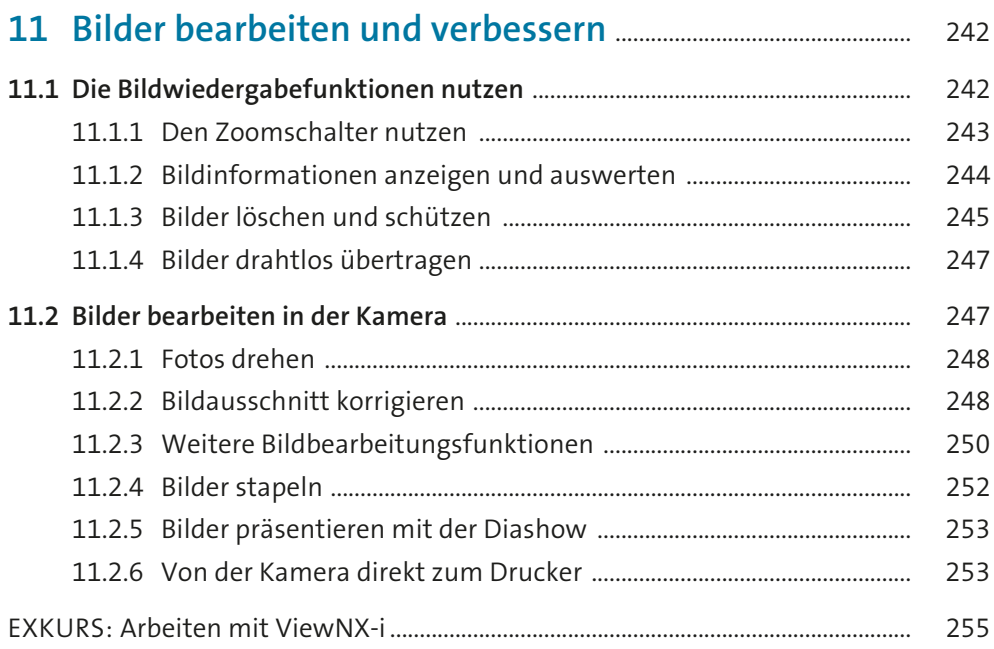

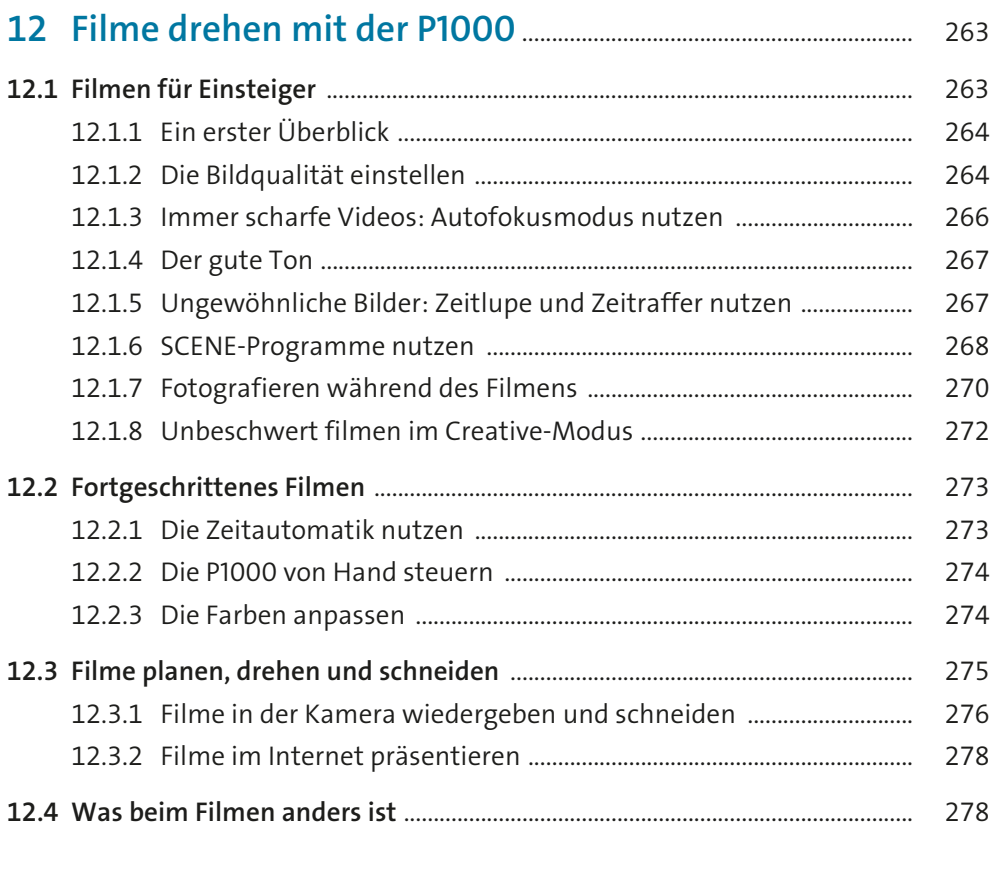

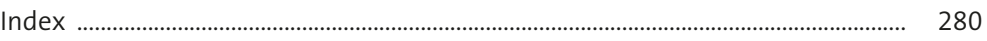

# Kapitel 1 **Die Coolpix P1000 im Überblick <sup>1</sup>**

Zugegeben, die Nikon Coolpix P1000 ist schwer und sperrig, aber dafür haben Sie eine Kamera, mit der Sie Dinge sehen und fotografieren können, die Ihnen bisher verborgen geblieben sind. Für die Natur- und Tierbeobachtung gibt es keine Bridgekamera mit einem besseren Preis-Leistungs-Verhältnis, und Sie müssen keine Objektive wechseln. Bei gutem Licht können Sie dank des ausgesprochen guten Bildstabilisators sogar auf ein Stativ verzichten. Auch in fotografischen Standardsituationen ist die P1000 eine zuverlässige Begleiterin.

Als Fotoeinsteiger können Sie mit den Automatikfunktionen sofort loslegen, als Fortgeschrittener steuern Sie die P1000 wie eine Spiegelreflexkamera. Der Funktionsumfang lässt nichts zu wünschen übrig und ist auch nicht unnötig überfrachtet. Fotografen, die gerne Videos aufnehmen, werden die gute Tonqualität der P1000 schätzen und sich freuen, dass man sie zudem mit einem externen Mikrofon ausstatten kann.

Nehmen Sie sich die unterschiedlichen Funktionen und Einstellungen häppchenweise vor. Sie müssen Ihre P1000 nicht vom ersten Tag an blind bedienen können. Richten Sie Ihren Blick stets zu 60% (oder mehr) auf das Motiv und zu 40% auf die Funktionen. Je mehr Sie fotografieren, desto vertrauter werden Sie mit den Einstellungen. Eine Kamera ist vergleichbar mit einem Musikinstrument: Auf die praktische Übung kommt es an!

#### **Zur Orientierung**

Damit Sie sich entsprechend Ihrem jeweiligen Wissensstand besser orientieren können, finden Sie in diesem Buch regelmäßig farbige Kästen mit weiterführenden Hinweisen sowie Tipps für Einsteiger, Fortgeschrittene und Umsteiger.

### **1.1 Die P1000 vorbereiten**

Bevor Sie zum ersten Fotospaziergang starten können, müssen Sie den Akku laden und eine passende Speicherkarte einlegen. Diese liegt der P1000 nicht bei, und falls Sie noch keine Speicherkarte haben, finden Sie entsprechende Anschaffungstipps in Kapitel 9, »Zubehör für Ihre P1000«.

Bevor Sie das Ladegerät verwenden können, müssen Sie die beiden hinten im Korpus versenkten Halterungsstifte (siehe Abbildung 1.1) ausklappen. Anschließend wird der Netzsteckeradapter auf die Stifte gesteckt. Sobald der Plastikverschluss einrastet, sind Stecker und Korpus fest miteinander verbunden. Um den Akku zu laden, müssen Sie ihn ins Kamerage-

8

häuse einlegen. Der USB-Anschluss befindet sich links an der Kamera unter der seitlichen Abdeckung. Verbinden Sie das USB-Kabel mit Kamera und Stecker, und schließen Sie die P1000 ans Stromnetz an. Planen Sie bei vollständig entleertem Akku drei Stunden Ladezeit ein. Während des Ladevorgangs können Sie die P1000 benutzen, was den Ladevorgang etwas verlängert.

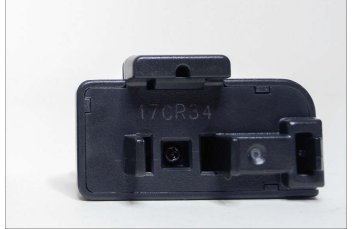

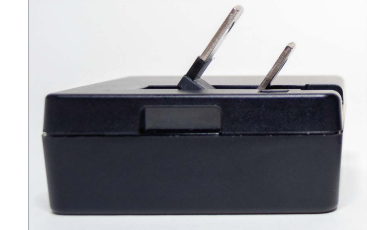

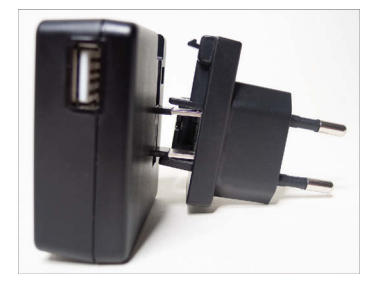

**Abbildung 1.1** *Der Stecker muss zunächst zusammengesetzt werden.* 

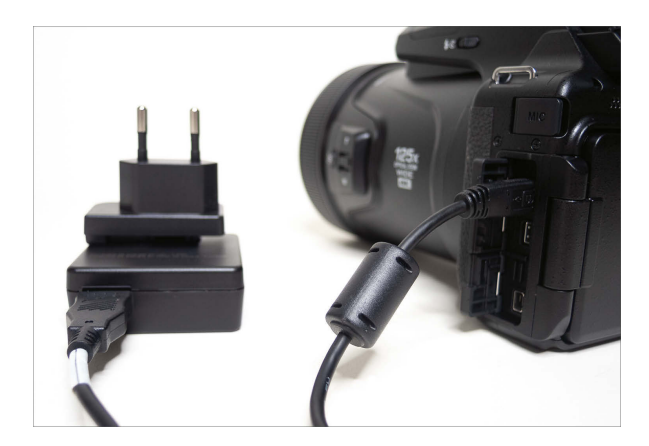

**Abbildung 1.2** *Anschließend wird der Akku in der Kamera geladen. Benutzen Sie nur das Originalzubehör für Ihre P1000.*

Auch wenn Sie ein Ladegerät fürs Smartphone haben, das genauso passend erscheint: Benutzen Sie ausschließlich das mitgelieferte Originalzubehör, um eine Beschädigung der Kamera zu vermeiden. Der Ladevorgang wird durch das blinkende Signallämpchen am Ein/ Aus-Schalter der P1000 angezeigt. Diese Betriebsbereitschaftsanzeige erlischt, sobald der Akku vollständig geladen ist.

Bringen Sie den mitgelieferten Tragegurt an der P1000 an. Vielleicht möchten Sie auch die kostenlose Software ViewNX-i auf Ihrem Rechner installieren. Sie finden die aktuellste Version unter *<https://downloadcenter.nikonimglib.com/de/index.html>*. Wenn Sie tiefer in die umfangreiche Bedienungsanleitung einsteigen wollen, laden Sie das Handbuch als PDF-Datei auf Ihren Rechner herunter. Der Vorteil des PDF-Dokuments: Mit der Tastenkombination (Strg) + (F) können Sie nach bestimmten Schlagwörtern und Funktionen suchen.

### **SCHRITT FÜR SCHRITT Die P1000 in Betrieb nehmen**

### **1 Akku und Karte einlegen**

Öffnen Sie das Akku-/Speicherkartenfach an der Unterseite der Kamera, und legen Sie Karte und Akku in die dafür vorgesehenen Fächer ein. Achten Sie auf die korrekte Ausrichtung: Rechts neben dem Kartenfach sehen Sie eine kleine Grafik, die anzeigt, auf welche Seite die »abgeschnittene Nase« der Karte gehört. Einen entsprechenden Hinweis finden Sie auch links neben dem Akkufach. Führen Sie den Akku in Pfeilrichtung ein. Es ist keinerlei Kraftanstrengung erforderlich, wenn Karte oder Akku nicht wie von selbst in die Fächer gleiten und sanft einrasten, stimmt die Richtung nicht. Schließen Sie das Akku-/Speicherkartenfach, und stellen Sie sicher, dass die Verriegelung einrastet.

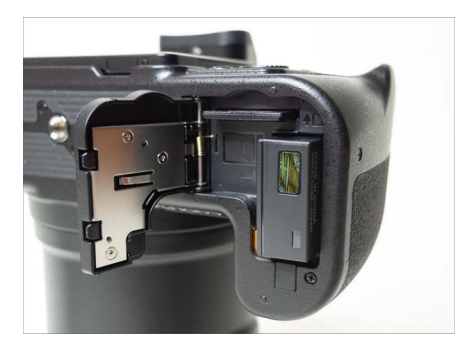

**Abbildung 1.3** *Unten rechts befindet sich das Fach für den Akku und oben das für die Speicherkarte.*

### **2 Die P1000 einschalten**

Klappen Sie den Schwenkmonitor der P1000 aus. Am besten drehen Sie ihn herum und lassen ihn mit der Monitorseite nach oben in der Halterung einrasten. Entfernen Sie gegebenenfalls den Objektivdeckel, und drücken Sie auf die ON/OFF-Taste an der Oberseite der P1000. Während das Objektiv nach vorn ausfährt, leuchtet die Taste auf und erlischt, sobald die Kamera aufnahmebereit ist. Während sich die P1000 im Ruhemodus befindet, blinkt das Licht dieser Taste, bis sich die Kamera komplett abschaltet.

### **3 Erste Grundeinstellungen vornehmen**

Bei der ersten Inbetriebnahme erscheint am Monitor die Aufforderung, zunächst die **Sprache** sowie die **Zeitzone** und das **Datum** einzugeben. Folgen Sie den Anweisungen auf dem Bildschirm. Auf einer Weltkarte können Sie die Zeitzone bequem durch einen Dreh am Multifunktionsrad auswählen. Die Orte sind auf der Karte mit kleinen roten Punkten markiert. Wenn es nötig ist, die Uhrzeit auf Sommerzeit einzustellen, drücken Sie einmal die Cursortaste oben am Multifunktionswähler. Wenn Sie nicht möchten, dass Ihre P1000 bei jedem Antippen einer Bedientaste piept, können Sie im Menü System vunter der Option Sound für Ruhe sorgen. Mehr dazu in Abschnitt 8.3.5, »Auf den Ton kommt es an«.

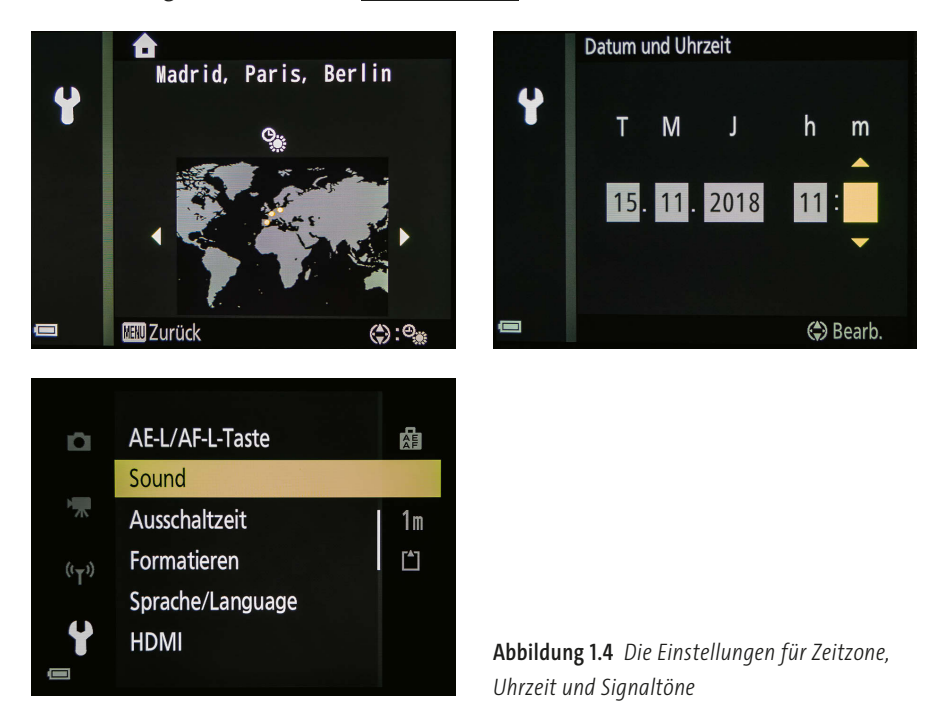

**Zubehör sichern |** Schützen Sie das Objektiv bei Nichtbenutzung mit dem Objektivdeckel. Wenn Sie lose Zubehörteile unterwegs an der immer gleichen Stelle aufbewahren, gehen sie nicht so leicht verloren. Die mitgelieferte Gegenlichtblende können Sie bei Nichtbenutzung umgekehrt, also in der sogenannten *Retrostellung*, auf dem Objektiv befestigen.

### **1.2 Lernen Sie die Bedienelemente Ihrer P1000 kennen**

Die P1000 bietet unglaublich viele Einstellmöglichkeiten, und Sie werden sich vermutlich fragen, ob man all die Funktionen wirklich braucht, und vor allem, wann man welche Funktion am besten verwendet.

Die Einstellung der Kamera hängt immer vom fotografierten Motiv ab. Manche Motive bewegen sich, andere nicht. Die Lichtsituationen wechseln, und je nachdem, wie Sie etwas im Foto darstellen wollen, gibt es unterschiedliche Möglichkeiten, die P1000 einzustellen. Einige der Funktionen werden Sie deshalb häufiger nutzen, manche vielleicht nie. Damit Sie

mit den verschiedenen Bedienelementen und Bezeichnungen grundsätzlich vertraut werden (»Wo ist der Knopf, und wie heißt er?«), werfen wir an dieser Stelle einmal einen genaueren Blick auf die P1000. Wenn Sie sich für ganz bestimmte Funktionen interessieren, können Sie von dieser Übersicht aus auch in die relevanten Kapitel quer einsteigen.

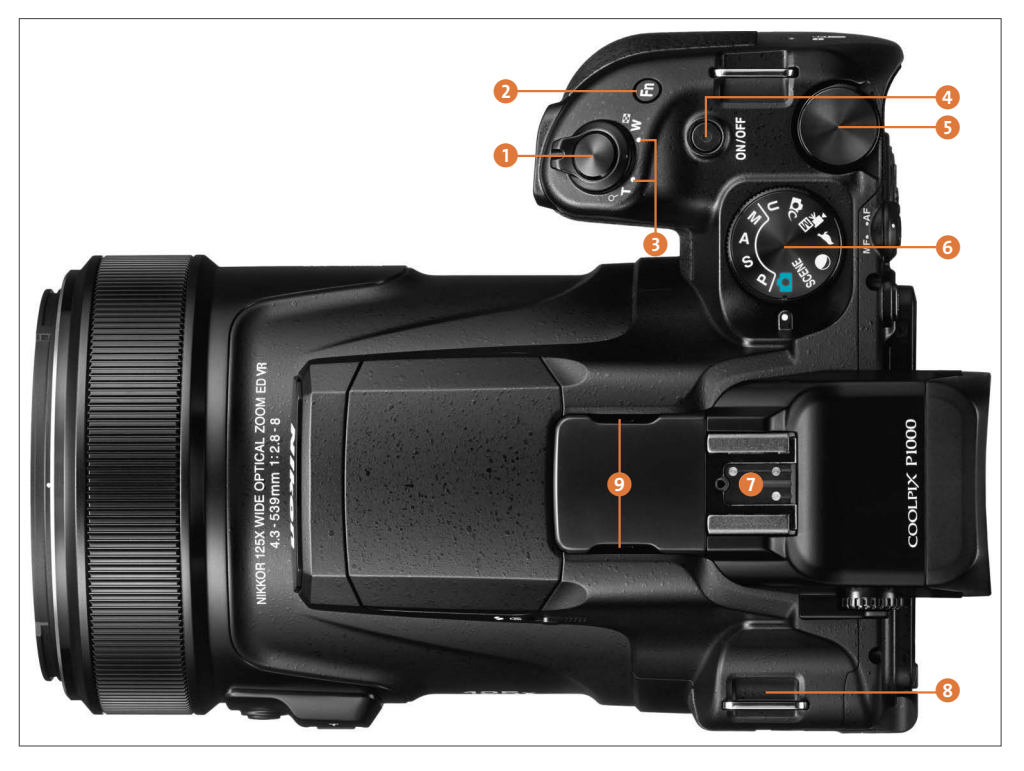

**Abbildung 1.5** *Übersicht über die Nikon P1000 von oben (Bild: Nikon)*

- 1 **Auslöser**: Halb drücken aktiviert den Autofokus und die Belichtungsmessung; ganz durchdrücken erzeugt die Aufnahme.
- 2 **Funktionstaste** (**Fn**): Diese Taste können Sie individuell mit bestimmten Funktionen belegen (siehe Abschnitt 8.1, »Die Funktionstaste Fn«).
- **3 Zoomschalter**: Damit bewegt man das Zoomobjektiv von der Weitwinkel- zur Telestellung und zurück; im Bildwiedergabemodus lassen sich mehrere Bilder verkleinert nebeneinander darstellen oder Ausschnittsvergrößerungen eines Bildes am Monitor anzeigen  $\mathbf Q$  (siehe Abschnitt 11.1.1, »Den Zoomschalter nutzen«).
- 4 **ON/OFF-Taste** mit Betriebsbereitschaftsanzeige: Drücken Sie diese Taste, um die P1000 ein- und auszuschalten. Während des Ladevorgangs blinkt die Lampe, im Betrieb zeigt sie an, ob die P1000 (noch) eingeschaltet ist. Zunächst wechselt die Kamera in den Ruhezustand. Solange die Lampe blinkt, können Sie die Kamera durch kurzes Antippen des Auslösers wieder »aufwecken«.
- 5 **Einstellrad**: Damit verändern Sie im Aufnahmemodus die Belichtungszeit und andere Kameraparameter.
- 6 **Funktionswählrad**: Hier stellen Sie das gewünschte Aufnahmeprogramm (Kameramodus) ein. In den Schalterstellungen **(b. DC, S)**, und **SCENE** arbeitet die P1000 im Automatikbetrieb und kann nur JPEG-Dateien ausgeben. In den Modi **P**, **S**, **A**, **M** und **U** steuern Sie die Kamera selbst (AE-Modi).
- 7 **Zubehörschuh**: für ein Kompaktblitzgerät oder anderes Zubehör, zum Beispiel ein externes Mikrofon (siehe Abschnitt 9.1.3, »Zubehörschuh«)
- 8 **Öse(n) für den Trageriemen**: Wenn Ihnen der mitgelieferte Tragegurt nicht zusagt, finden Sie im Fachhandel andere Gurttypen. Ganz ohne Sicherung sollten Sie die Kamera nicht mit sich herumtragen (siehe Abschnitt 9.1.2, »Trageriemen und Kameratasche«).

9 **Stereomikrofon**: für Filmaufnahmen

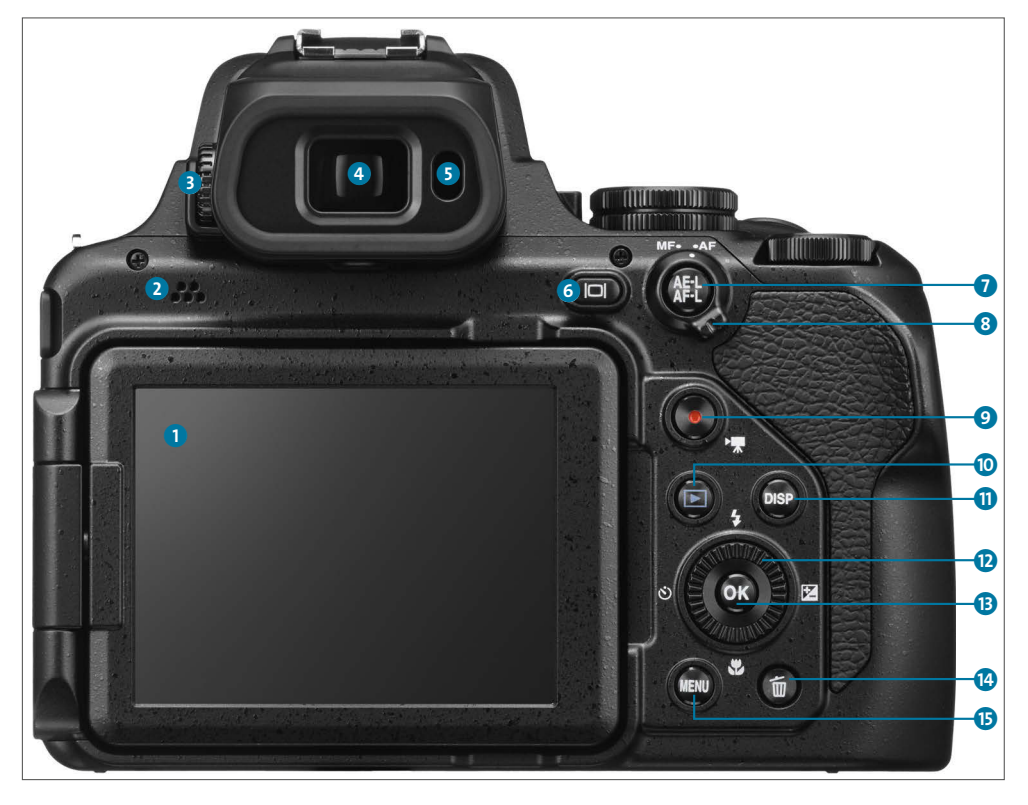

**Abbildung 1.6** *Die Bedienelemente auf der Rückseite der P1000 (Bild: Nikon)*

1 **Monitor**: Der Monitor dient der Bildkontrolle, Bildwiedergabe und als Schnittstelle für die Menüführung. Er kann ausgeklappt und in beliebige Positionen geschwenkt werden.

- 2 **Lautsprecher**: zur Wiedergabe von Kamerasignalen und Videoton (siehe Abschnitt 12.1.4, »Der gute Ton«)
- 3 **Dioptrieneinstellung**: zur Anpassung der Sucherbildschärfe an Ihre individuelle Sehkraft
- 4 **Elektronischer Sucher**: zeigt die gleichen Informationen wie der Kameramonitor.

5 **Augensensor**: befindet sich an der Augenmuschel und schaltet den Monitor automatisch ab, solange Sie durch den Sucher schauen oder ihn abdecken.

- 6 **Monitor-Taste**: schaltet die Anzeige zwischen Monitor und Sucher um.
- 7 **AE-L/AF-L**: Im Aufnahmemodus speichert diese Taste die Entfernung (Fokus) zum Motiv und/oder die gemessene Belichtung; Sie können im Systemmenü $\blacklozenge$  festlegen, was sich die P1000 auf Knopfdruck merken soll. Im Wiedergabemodus hat diese Taste keine Funktion (siehe Abschnitt 4.2.4, »Die Belichtung speichern«).
- 8 **Fokusschalter**: In der Stellung **AF** (Autofokus) erfolgt die automatische Scharfstellung; in der Stellung **MF** (Manueller Fokus) muss die Schärfe von Hand eingestellt werden (siehe Kapitel 6 »Maximale Schärfe für Ihre Bilder«).
- 9 **Videotaste**: Die Videoaufnahme wird sofort gestartet, auch wenn am Funktionswählrad ein Foto-Aufnahmeprogramm eingestellt ist (siehe Abschnitt 12.1, »Filmen für Einsteiger«).
- $\odot$  **Wiedergabetaste**: bei eingeschalteter Kamera kurz antippen, bei ausgeschalteter Kamera lange drücken, um aufgenommene Bilder oder Videos anzuzeigen (Wiedergabemodus); erneutes Antippen, um zurück in den Aufnahmemoduszu gelangen.
- **ft** DISP-Taste: Drücken Sie diese Taste, um sowohl im Aufnahme- als auch im Wiedergabemodus verschiedene Monitoranzeigen ein- oder auszublenden (siehe Abschnitt 1.3, »Orientierung am Monitor: der Aufnahmemodus« und Abschnitt 1.4, »Orientierung am Monitor: der Wiedergabemodus«).
- l **Multifunktionswähler/Multifunktionsrad**: im Aufnahmemodus: Direktzugriff auf verschiedene Funktionen durch Drücken der Cursortasten (Blitz  $\bullet$ , Belichtungskorrektur  $\bullet$ Nahaufnahmemodus , Selbstauslöser (), zum Einstellen der Blende wird das Rädchen gedreht; im Menü: Blättern durch die Menüstrukturen (drehen oder Cursortasten drücken); im Wiedergabemodus: Blättern durch die Bilder
- m **OK-Taste** (Auswahltaste): Mit dieser Taste bestätigt beziehungsweise aktiviert man die zuvor ausgewählte Funktion/Option respektive startet die Wiedergabe von aufgenommenen Videos.
- n **Löschtaste**: Mit ihr lässt sich im Wiedergabemodus das Löschen von einzelnen Bildern vorbereiten (siehe Abschnitt 11.1.3, »Bilder löschen und schützen«).
- **G** MENU-Taste: Einstieg in die Menüstruktur für weiterführende Aufnahmeoptionen in den Modi (**P**, **S**, **A**, **M**, **U**, , , , und **SCENE**), zur Steuerung der Drahtlosverbindungen  $\blacklozenge$ , Systemeinstellungen  $\blacklozenge$  sowie zu den Funktionen der Bildwiedergabe  $\blacktriangleright$ .

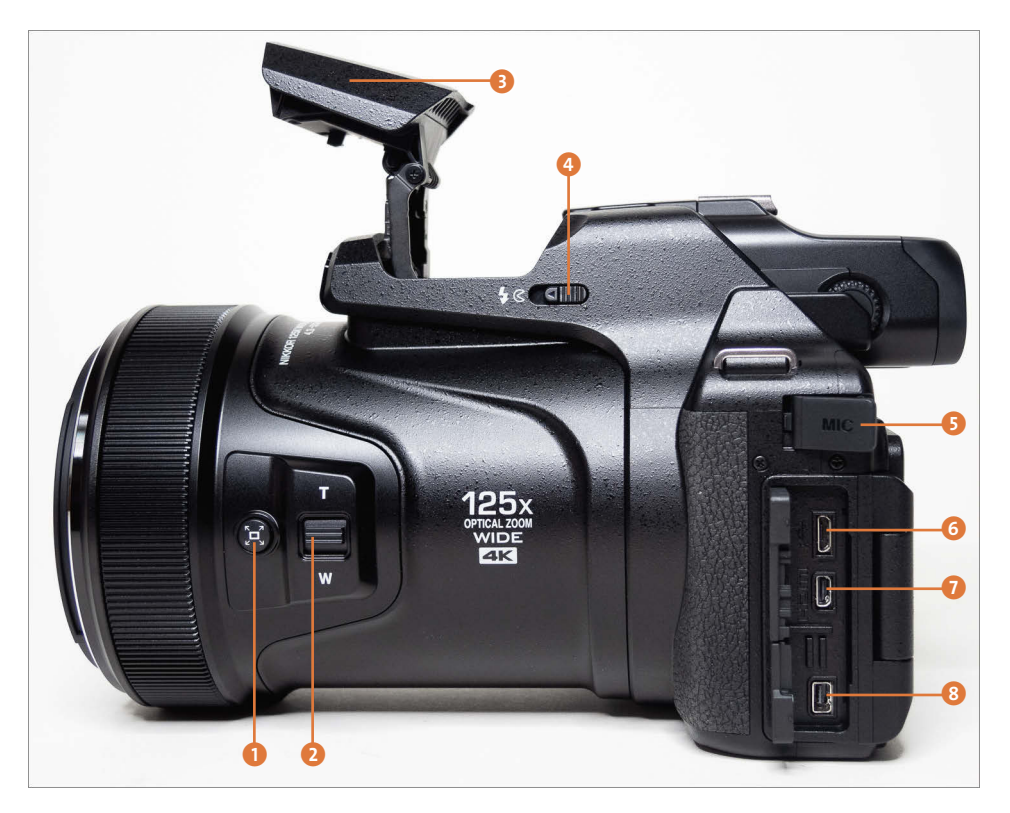

**Abbildung 1.7** *Die Bedienelemente an der Seite der P1000*

- 1 **Taste für die Schnelle Zoomrückstellung**: Das Drücken dieser Taste vergrößert den Blickwinkel beim Fotografieren vorübergehend und erleichtert das Wiederfinden eines Motivs im Sucher, wenn Sie es beim Zoomen aus dem Blick verloren haben sollten (siehe Abschnitt 8.3.2, »Arbeiten mit dem Zoom«).
- 2 **Seitlicher Zoomschalter**: bewegt das Zoomobjektiv von der Weitwinkel- (**W**) zur Telestellung (**T**). Bei abgeschaltetem Autofokus können Sie mit diesem Schalter in Richtung **W** auf nahe, in Richtung **T** auf entfernte Objekte scharfstellen.
- 3 **Blitz**: Der eingebaute Blitz wird nur automatisch zugeschaltet, wenn er zuvor durch Drücken der Taste für die **Blitzentriegelung** (Blitztaste)  $\clubsuit \mathbb{C}$  ausgefahren wurde. Die Steuerung des Blitzes erfolgt anschließend durch den Multifunktionswähler oben  $\blacklozenge$ .
- 4 **Taste für die Blitzentriegelung (Blitztaste)** (siehe Abschnitt 7.1.1, »Blitz an, Blitz aus, Blitzautomatik?«)
- 5 **Anschluss für externes Mikrofon** (siehe Abschnitt 12.1.4, »Der gute Ton«)
- 6 **USB-Anschluss**: für das mitgelieferte Micro-USB-Kabel zum Laden des Akkus oder für die Verbindung zum Computer
- 7 **HDMI-Anschluss**: für ein separat erhältliches HDMI-Micro-Kabel (Typ D)
- 8 **Zubehöranschluss**: für optional erhältliche Fernauslösekabel oder Funkfernauslöser

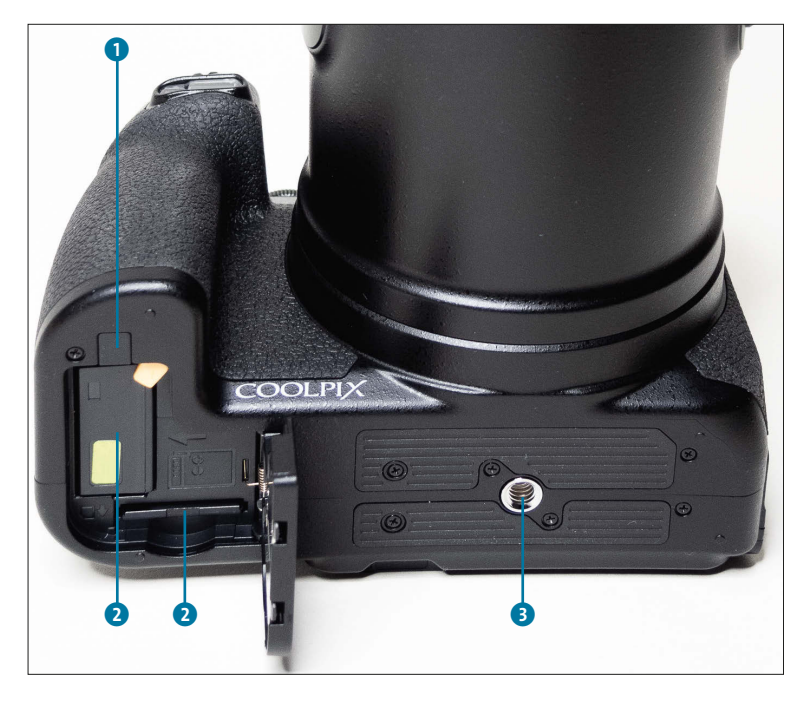

**Abbildung 1.8** *Die Unterseite der P1000*

- 1 **Abdeckung für Akkufacheinsatz**: Diese Öffnung wird für das Kabel benötigt, wenn die P1000 mit einem optional erhältlichen Netzadapter betrieben wird.
- 2 **Akku-/Speicherkartenfach**: Achten Sie beim Einlegen des Akkus und der Speicherkarte auf die korrekte Ausrichtung (sanftes Einrasten). Üben Sie niemals Druck aus!
- **3 Stativgewinde**: Für eine schnelle Montage der P1000 auf ein Stativ befestigen Sie hier eine sogenannte *Schnellwechselplatte*.

#### **Strom sparen, Mechanik schonen**

Wenn Sie nur Bilder anschauen, aber nicht fotografieren wollen, drücken Sie bei ausgeschalteter P1000 eine längere Zeit auf die Wiedergabetaste ( $\overline{E}$ ). Die Kamera ist eingeschaltet, das Objektiv bleibt aber in Ruhestellung. Über die ON/OFF-Taste schalten Sie die P1000 danach wieder aus. Falls Sie sich doch entscheiden sollten, zu fotografieren, tippen Sie einfach den Auslöser leicht an oder drücken erneut auf die Wiedergabetaste, um das Objektiv auszufahren.

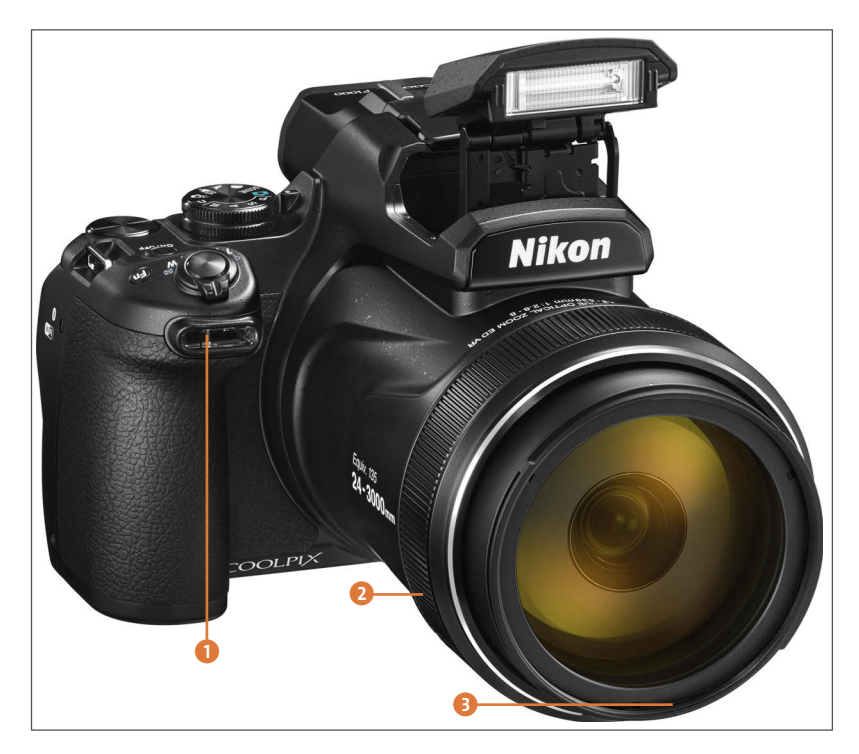

**Abbildung 1.9** *Die P1000 von vorn (Bild: Nikon)*

- 1 **Selbstauslöser-Kontrollleuchte, AF-Hilfslicht, Lampe zur Reduzierung des Rote-Augen-Effekts**: Diese Leuchte signalisiert durch Blinken, dass der Selbstauslöser läuft. Sie leuchtet auf, wenn die P1000 bei wenig Licht die Entfernung zum Motiv misst und erzeugt ein rotes Licht, das bei Verwendung des Blitzlichts den Rote-Augen-Effekt verringern hilft.
- 2 **Objektiv mit Gewindering**: für die Verwendung der mitgelieferten Streulichtblende oder für separat erhältliches Zubehör wie Filter oder Filteradapter mit 77 mm Durchmesser (siehe Abschnitt 9.1.4, »Filter«)
- 3 **Einstellring**: dient zum manuellen Scharfstellen, wenn der Autofokus abgeschaltet ist. Im Standardbetrieb wird damit die Belichtungskorrektur eingestellt, der Ring kann aber auch mit dem Weißabgleich, dem ISO-Wert oder auch mit gar keiner Funktion belegt werden.

### **1.3 Orientierung am Monitor: der Aufnahmemodus**

Wie jede Kamera hat Ihre P1000 zwei grundlegende Betriebsarten: den Aufnahme- und den Wiedergabemodus. In den folgenden beiden Abschnitten stelle ich Ihnen die beiden Modi im Detail vor. Die Symbole, die am Monitor erscheinen, dienen nicht nur zur Unterscheidung der beiden grundlegenden Kameramodi, sondern liefern auch wichtige Hinweise über die aktuellen Aufnahmeeinstellungen. Diese Zeichensprache zu kennen und richtig zu interpretieren ist das A und O für das Gelingen Ihrer Bilder.

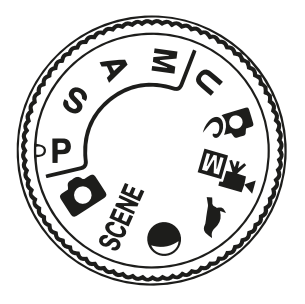

**Abbildung 1.10** *Je nach Stellung des Funktionswählrads finden Sie im Aufnahmemenü unterschiedliche Reiter und Funktionen.*

Sobald Sie am Funktionswählrad drehen, blendet die P1000 einen Ausschnitt des Wählrads ein. Wenn Ihnen diese temporäre Einblendung zu lange dauert, tippen Sie den Auslöser an.

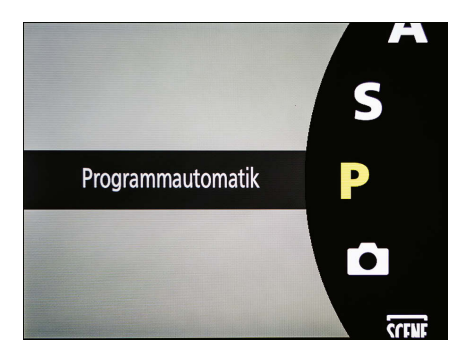

**Abbildung 1.11** *Beim Dreh am Funktionswählrad wird vorübergehend eine Grafik eingeblendet.*

Im Aufnahmemodus gibt es vier Ansichten, die Sie mit der DISP-Taste nacheinander durchschalten können.

- -Ansicht 1: mit ausführlichen Informationen (Standard)
- -Ansicht 2: blendet zusätzlich einen Filmrahmen ein.
- Ansicht 3: **Nur die Gitterlinien** und der **Künstliche Horizont** bleiben am Monitor sichtbar. Das Histogramm ist in dieser Ansicht ebenfalls verfügbar, es erscheint aber nicht in allen Kameramodi. Ist keine dieser Optionen zuvor im Systemmenü $\blacklozenge$ aktiviert worden, wechselt die P1000 sofort zur nächsten Ansicht.
- Ansicht 4: Alle Informationen werden ausgeblendet, nur der Autofokusrahmen zeigt an, worauf die P1000 scharfstellt.

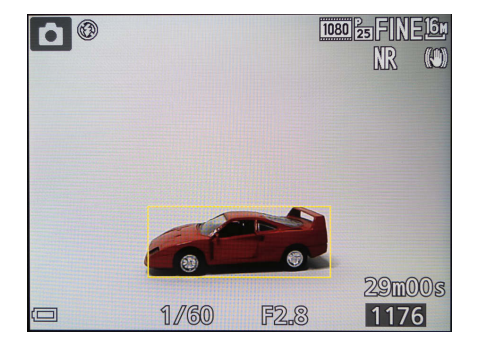

**Abbildung 1.12** *Standardansicht bei der Aufnahme.*

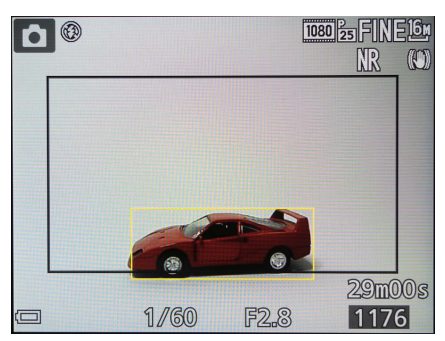

**Abbildung 1.13** *Der Filmrahmen zeigt an, welcher Bereich bei Videoaufnahmen erfasst wird.*

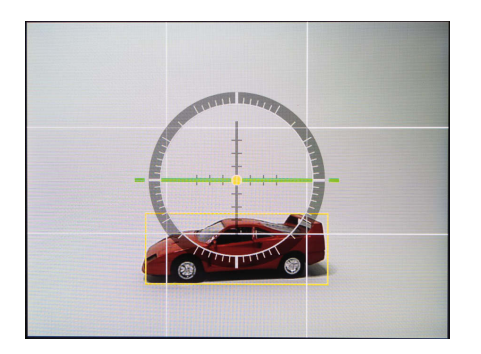

**Abbildung 1.14** *Nur Hilfsmittel wie Gitterlinien und Künstlicher Horizont sind zu sehen.*

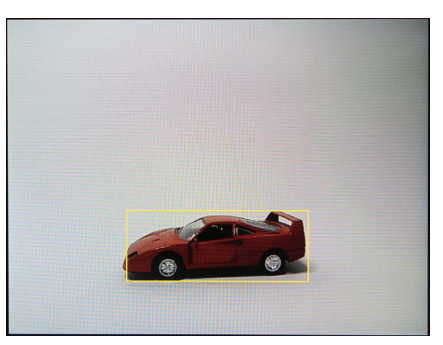

**Abbildung 1.15** *Der Bildschirm bleibt komplett frei für die Gestaltung.*

Was die verschiedenen Symbole und Zahlen am Monitor bedeuten, erfahren Sie in Abschnitt 1.6, »Der Aufnahmebildschirm«. Wenn Sie den mit Informationen und Symbolen überfrachteten Monitor nicht mögen, drücken Sie die DISP-Taste, bis Sie freie Sicht aufs Motiv haben, allerdings sind die Belichtungsdaten (Belichtungszeit und Blende) ausgesprochen wichtig. Sobald Sie in der Standardansicht den Auslöser antippen oder gedrückt halten, werden nur diese elementaren Informationen angezeigt, und Sie können Ihr Motiv gut sehen. Die anderen Symbole sind vorübergehend ausgeblendet. Ein roter Autofokusrahmen bedeutet, dass nicht aufs Motiv scharfgestellt werden kann.

Die Ansicht mit dem Filmrahmen ist wichtig für Fotografen, die zwischendurch gerne Videoclips aufnehmen. Der Rahmen zeigt Ihnen den Bereich an, der für eine Videoaufnahme zur Verfügung steht. Diese Ansicht ist erforderlich, weil Sie auch aus dem Fotomodus heraus jederzeit mit der Videotaste eine Filmaufzeichnung starten können.

Bei Architektur- und Landschaftsmotiven sollten die Linien gerade ausgerichtet sein. Die Ansicht mit dem Künstlichen Horizont ist optimal für solche Motive, aber die eingeblendete Grafik ist sehr dominant. Ich arbeite daher lieber mit den Gitterlinien.

ЭΒ

#### **Gitterlinien aktivieren**

Drücken Sie die MENU-Taste, und wechseln Sie in der linken Menüleiste zum Menü **System** . Im Untermenü **Monitor** finden Sie den Menüpunkt **Gitterlinien ein-/ausbl.** Drücken Sie **OK**, und wählen Sie die Option **ON**. Das dezente Raster mit seinen neun Feldern hilft Ihnen nicht nur beim Ausrichten der Kamera, sondern bietet auch eine gute Orientierung bei der Bildgestaltung nach der Drittelregel. Im Menü **Monitor** können Sie bei Bedarf auch den **Virtuellen Horizont** und das **Histogramm** aktivieren.

### **1.4 Orientierung am Monitor: der Wiedergabemodus**

Im Wiedergabemodus, den Sie mit der Taste (D) starten, gibt es ebenfalls vier unterschiedliche Ansichten. Auch hier gelangen Sie mit der DISP-Taste nacheinander zu den Bildschirmen.

- -Ansicht 1: mit Basisinformationen (Standard)
- -Ansicht 2: mit Histogramm und ausführlichen Aufnahmedaten
- -Ansicht 3: Bildkommentar und Copyright-Informationen
- -Ansicht 4: reine Bildwiedergabe ohne Informationen

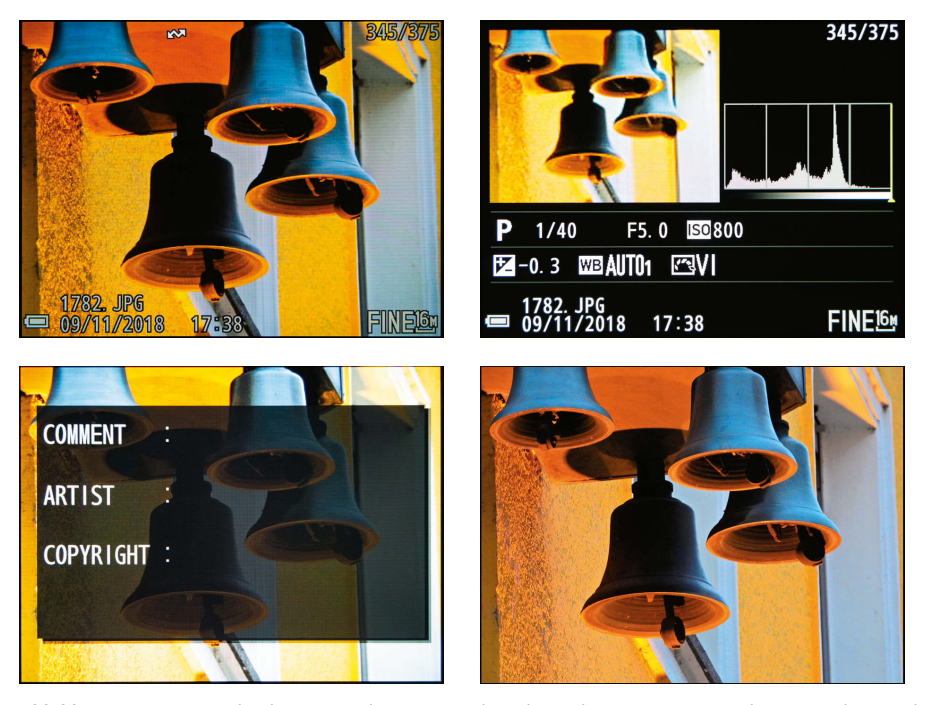

**Abbildung 1.16** *Die verschiedenen Ansichten im Wiedergabemodus. Die vierte Ansicht entspricht Ansicht 1 und enthält keinerlei Einblendungen.*

In den Ansichten 1 und 4 können Sie zusätzlich mit dem Zoomschalter ins Bild hineinzoomen  $\Omega$  oder sich mehrere Bilder als Miniaturen am Monitor anzeigen lassen  $\blacksquare$  (Bildindex). Mehr dazu erfahren Sie in Abschnitt 11.1.2, »Bildinformationen anzeigen und auswerten«.

In der Ansicht 2 können Sie anhand der umfangreichen Informationen genau nachprüfen, welche Einstellungen Sie während der Aufnahme an Ihrer P1000 vorgenommen hatten. Wenn eine ganze Reihe von Bildern falsch belichtet, farbstichig oder zu flau aus der Kamera kommt, lassen sich etwaige Einstellungsfehler hier am besten ausfindig machen.

### **1.5 Die Menüstruktur der P1000: Ihre Schaltzentrale**

Im Aufnahme- und Wiedergabemodus verfügt der Monitor über eine dritte, äußerst wichtige Funktion: In Kombination mit der MENU-Taste erhalten Sie Zugang zu den tieferen Menüstrukturen Ihrer P1000. Hier finden Sie wichtige Funktionen, mit denen Sie die Kamera für unterschiedliche Aufnahmesituationen feintunen.

Ihre P1000 verfügt über eine Vielzahl von Funktionen, die nicht immer alle miteinander kombiniert werden können. In der Vollautomatik **behannen Sie zum Beispiel nur die** Bildqualität und die Bildgröße beeinflussen und eine Belichtungskorrektur vornehmen. Alle anderen Funktionen sind gesperrt, weil die Kamera darauf programmiert ist, Ihnen diese Arbeit abzunehmen und die bestmöglichen Parameter für die jeweilige Situation zu finden. Nur in den Modi **P**, **S**, **A**, **M** und **U** können Sie die P1000 selbst steuern.

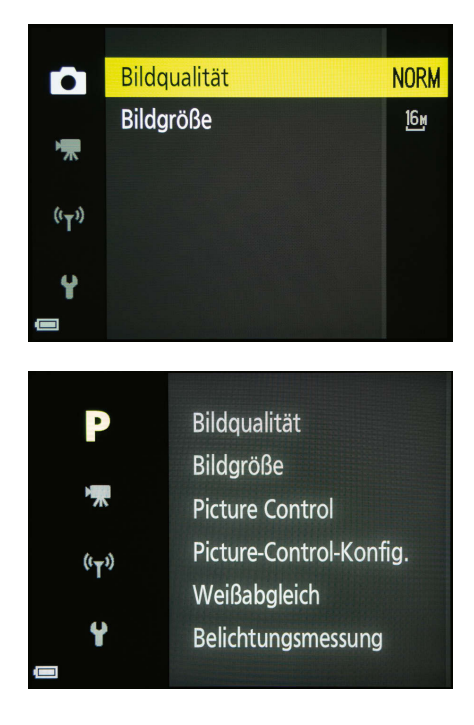

**Abbildung 1.17** *In der Vollautomatik können Sie über das Menü Aufnahme nur Bildqualität und Bildgröße anpassen.* 

**Abbildung 1.18** *Steht das Funktionswählrad in einer anderen Position, erscheint oben links ein anderes Symbol, und das Menü ist länger. Um Menüpunkte rechts anzusteuern, drücken Sie die Cursortaste rechts.*

Beim Druck auf die MENU-Taste erscheint der MENU-Bildschirm. In der linken Spalte sehen Sie verschiedene Symbole. Die erste Position verändert sich mit der Stellung des Funktionswählrads.

#### **1.5.1 Die MENU-Taste: Kamerafunktionen optimieren**

Über die MENU-Taste gelangen Sie zum Menüsystem für **Aufnahme** , **Filmsequenz** , Wiedergabe  $\blacktriangleright$ , Netzwerk  $\blacklozenge$ <sup>3</sup> und System  $\blacklozenge$ . In der linken Spalte steuern Sie das gewünschte Hauptmenü an. Mit der Cursortaste rechts öffnet sich die jeweilige Menüleiste. Dabei erscheinen am rechten Rand des Monitors weitere Symbole. Befindet sich zusätzlich ein weißer Balken am rechten Bildschirmrand, ist die Auswahlliste länger als eine Bildschirmseite. Ein kurzer Balken signalisiert, dass es mehrere Folgeseiten gibt. Um auf die nächste oder vorherige Seite zu blättern, bewegen Sie den Cursor weiter nach unten. Die Auswahl lässt sich schneller bewegen, wenn Sie das Multifunktionsrad drehen.

- Aufnahme ●, P, S, A, M, U, ●C, '果因 ●, (●, SCENE: Hier stellen Sie verschiedene Kameraparameter ein, die nicht über Tasten an der Kamera erreichbar sind. Die Länge der Menüleisten variiert mit dem gewählten Kameramodus.
- Filmsequenz Pπ: Hier finden Sie grundlegende Optionen für Videoaufnahmen. Sie gelten für den Fotomodus, aber auch für das manuelle Filmen (sechs Menüpunkte auf einer Seite).
- **Wiedergabe |▶**]: Das Symbol erscheint nur, wenn sich die Kamera nach Drücken der Taste **im Wiedergabemodus befindet (elf Menüpunkte auf zwei Seiten).**
- **Netzwerk ಞ**. für das Einrichten oder Nutzen von Drahtlosfunktionen (acht Menüpunkte auf zwei Seiten)
- **System ❤**: Dieses Menü benötigen Sie überwiegend für grundlegende Einstellungen, die selten geändert werden müssen (27 Menüpunkte auf fünf Seiten).

Auf die verschiedenen Optionen in den Menüs werde ich im Folgenden immer dann eingehen, wenn Sie sie für bestimmte Aufnahmesituationen brauchen. Wenn sich einzelne Funktionen nicht einstellen lassen, sind die Optionen möglicherweise durch andere Einstellungen blockiert. Eine ausführliche Liste der nicht gemeinsam verfügbaren Funktionen finden Sie in der Bedienungsanleitung Ihrer P1000 auf den Seiten 75 bis 78.

#### **Aufnahmemenü**

Wenn in diesem Buch der Begriff »Menü **Aufnahme**« ohne weitere Ergänzung erscheint, handelt es sich jeweils um das Menüsymbol an der obersten Position. Dort können die Buchstaben **P**, **S**, **A**, **M** oder **U** stehen. Die Menüstruktur ist in diesen Kameramodi identisch, nur der Buchstabe in der linken Spalte wechselt.

┎╻┓ n 6 n

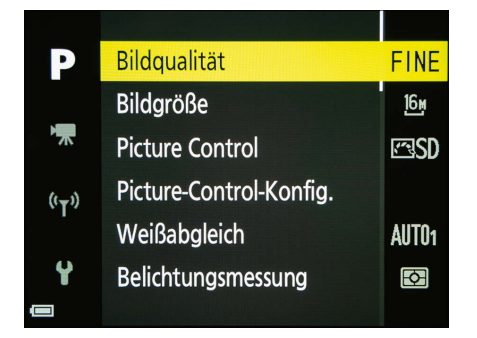

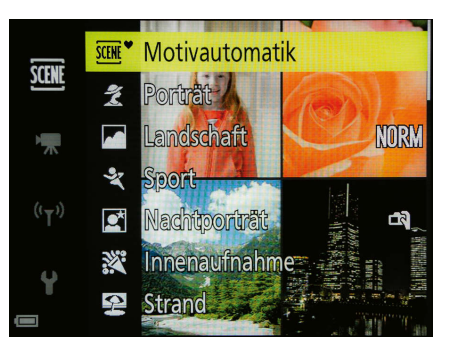

**Abbildung 1.19** *In den Modi P, S, A und M ist das Menü am umfangreichsten.*

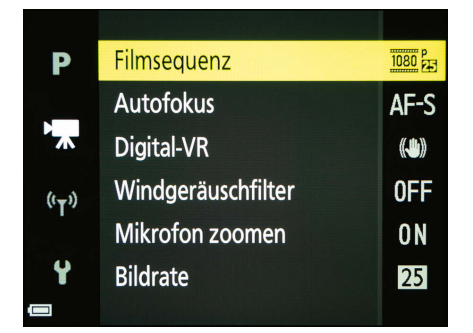

**Abbildung 1.21** *Das Menü Filmsequenz ist in allen Kameramodi verfügbar.*

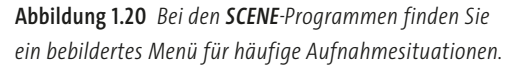

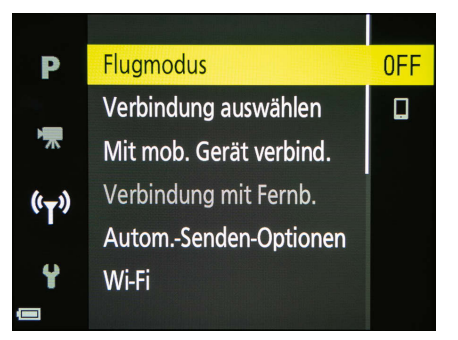

**Abbildung 1.22** *Unter Netzwerk steuern Sie die Drahtlosverbindungen. An der Länge des weißen Balkens erkennen Sie, dass die Liste mehr als eine Seite lang ist.* 

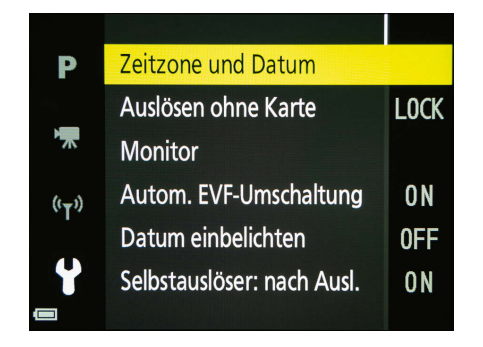

**Abbildung 1.23** *Im Menü System regeln Sie wichtige Grundeinstellungen.*

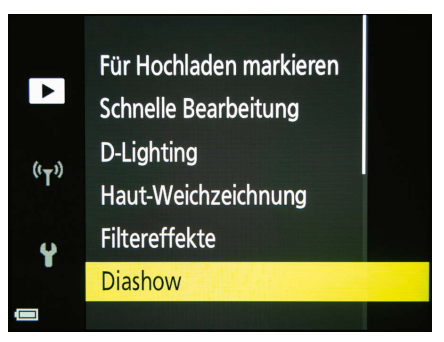

**Abbildung 1.24** *Das Menü Wiedergabe erscheint nur, wenn Sie zuvor die Bildwiedergabe aktiviert haben und dann die MENU-Taste drücken.*

#### **Navigieren im Menü**

Bewegen Sie die gelbe Markierung mit dem Multifunktionswähler (Cursortaste rechts/links beziehungsweise oben/unten), und drücken Sie die OK-Taste, um die hinterlegte Auswahl in der rechten Spalte zu bestätigen. In einigen Untermenüs erhalten Sie Hinweise, wenn Sie andere Tasten betätigen müssen. Das Einstellrad oben an der Kamera hat im Menü und in der Bildwiedergabe leider keine Wirkung. Wenn Sie durch die Menüs navigieren, gelangen Sie durch das Antippen des Auslösers stets zurück in den Aufnahmemodus.

#### **1.5.2 Stellen Sie Bildgröße und -qualität ein**

Für die meisten Anwendungen, denen man als Fotoeinsteiger begegnet, reicht eine mittlere (**8M**) bis große (**16M**) JPEG-Datei völlig aus. Für ambitionierte Hobbyfotografen und Profis, die ihre Bilder selbst am Rechner optimieren wollen, ist das Rohdatenformat eine sinnvolle Option. Experten können auf das JPEG aus der Kamera ganz verzichten, allerdings gibt es einige Kameramodi und Funktionen, in denen die P1000 ausschließlich JPEG-Dateien erzeugt. Wer sich nicht sicher ist, kann die Kombination aus Rohdaten und JPEG wählen. Eine JPEG-Kopie (**NORM**) aus der P1000 reicht aus. Solange Sie das dazugehörige RAW-Bild aufheben, können Sie jederzeit eine JPEG-Datei mit maximaler Auflösung daraus entwickeln, aus der Ihr Fotodienstleister dann Poster oder andere Produkte erstellen kann. Die Rohdatei (**NRW**) liegt immer in maximaler Auflösung (**16M**) vor. Spezielle Formate wie 16:9 oder 1:1 erhalten Sie bei Rohdateien nur, indem Sie Ihre Bilder am Computer nachträglich entsprechend zuschneiden.

#### **Versehentlich RAW gewählt?**

Mit der kostenlosen Software ViewNX-i können Sie die Rohdaten in das JPEG-Format umwandeln (mehr dazu im Exkurs »Arbeiten mit ViewNX-i« in Kapitel 11).

Das gleichzeitige Speichern von Rohdateien und großen JPEGs beansprucht viel Arbeitsleistung in der Kamera. Das rasche Fotografieren mehrerer Motive nacheinander und schnelle Bildserien sind trotzdem möglich, das Speichern dauert allerdings etwas länger. Hier ist es günstiger, wenn Sie sich entweder für RAW oder für JPEG entscheiden. Wenn Sie die P1000 so einstellen, dass die soeben gemachten Fotos *nicht* am Monitor angezeigt werden, sind Sie ebenfalls schneller. Drücken Sie dazu die MENU-Taste, und wählen Sie im Menü **System**  $\blacktriangleright$  die Option **Monitor > Bildkontrolle > OFF**. Eine schnelle Speicherkarte ist die beste Voraussetzung für schnelle Serienbildaufnahmen.

56